**Guide for administrators**

# **officeatwork Output Method Instructions**

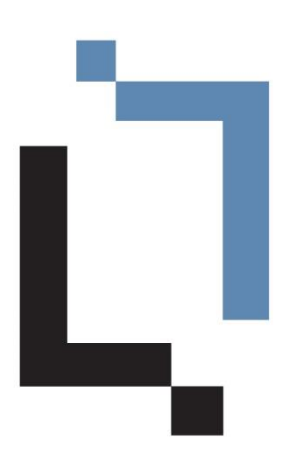

This guide has been created using officeatwork Advanced. 24. September 2020

officeatwork AG has prepared this manual with the greatest possible care so as to ensure that the information contained herein is easy to understand, accurate and reliable. Nevertheless, officeatwork AG is in no way liable for any issues which have any connection with this manual, including – and without restriction – its standard quality and availability for special purposes. From time to time, officeatwork AG will revise the software described in this manual and reserves the right to do so without prior advice to the customer. Under no circumstances is officeatwork AG liable for indirect, special or incidental damages resulting from the purchase or use of this manual or the information contained herein. This guarantee exclusion has no impact on the statutory rights of the user.

Copyright© 1992–2020 officeatwork AG, Switzerland. All rights reserved.

officeatwork® is a registered trademark of officeatwork AG.

Microsoft® Word, Microsoft® Office, Windows®, Windows 95™, Windows 98™, Windows NT®, Windows XP®, Windows Vista, Windows 7, Windows 8, Windows 10 and MS-DOS™ are trademarks of the Microsoft Corporation.

Other names of companies, products or services may be trademarks or registered trademarks of the respective owners.

## **Table of Contents**

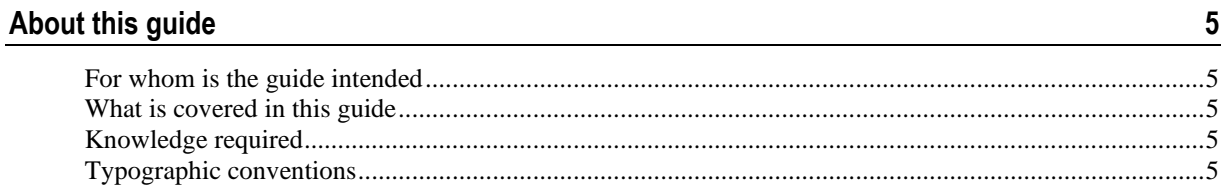

#### Concept

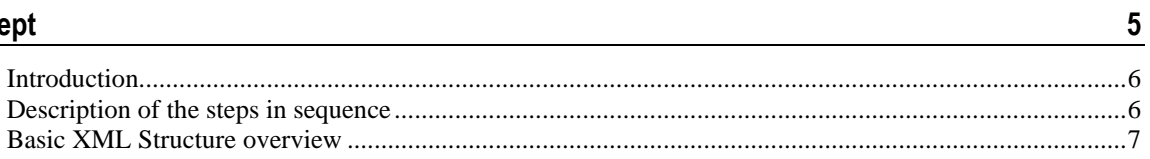

 $\boldsymbol{9}$ 

25

 $29$ 

#### **Definitions**

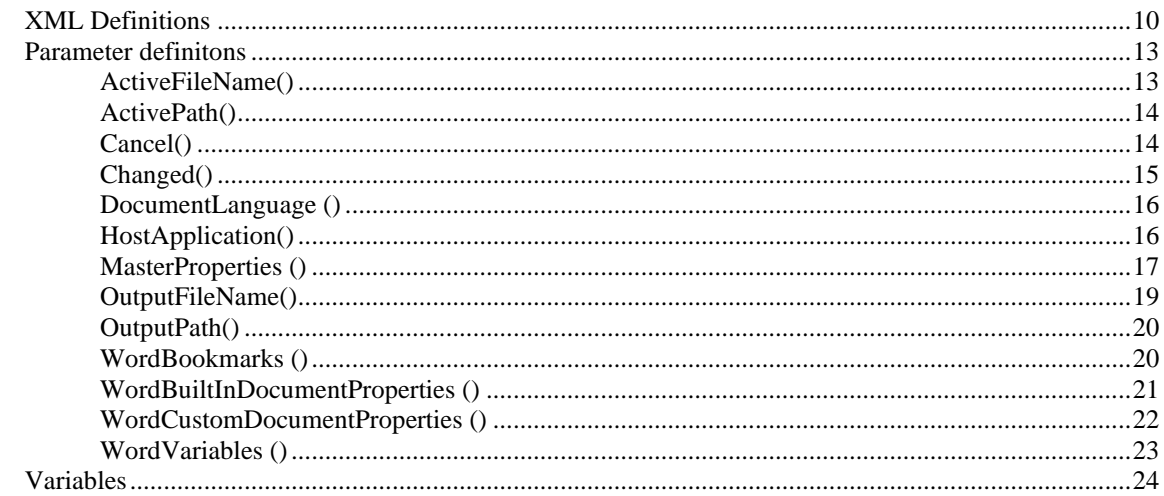

#### **Creating OOMI-Files**

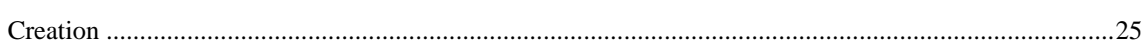

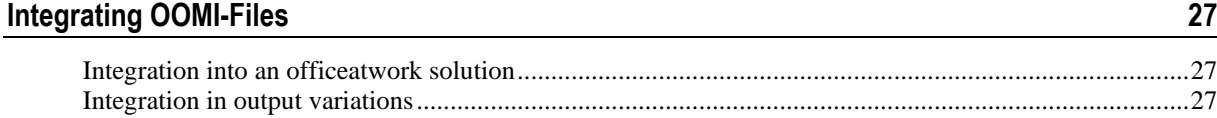

#### **Samples**

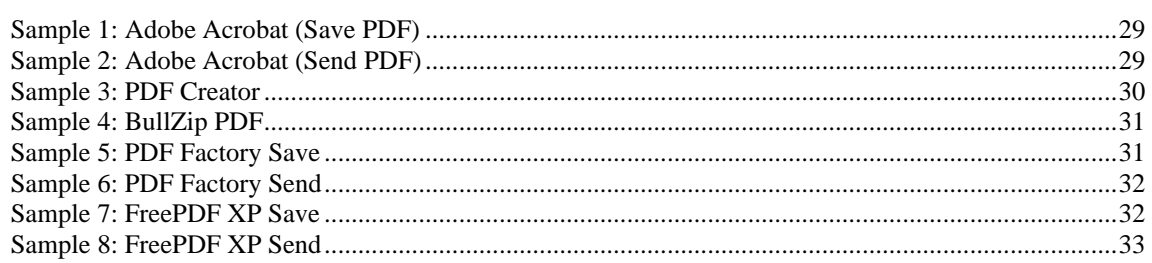

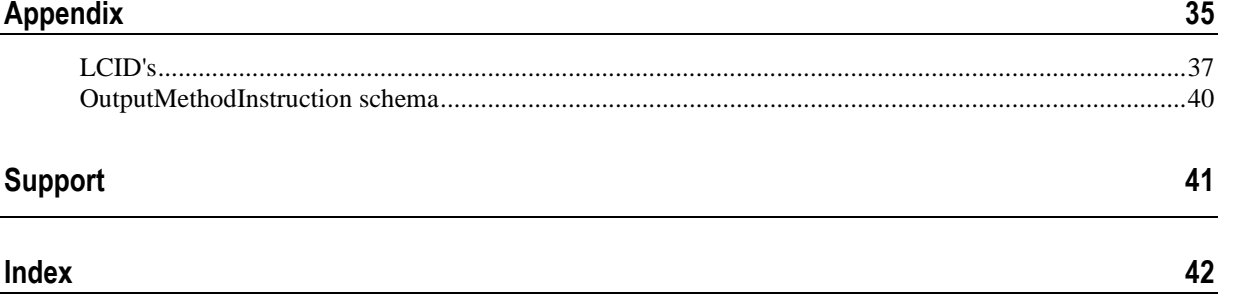

# **About this guide**

### **For whom is the guide intended**

This guide is intended for Administrators who want to integrate or modify any printer-driver integration into their officeatwork solution.

### **What is covered in this guide**

The guide illustrates the OOMI-files concept of officeatwork. It gives you an overview of the architecture and shows how to modify or extend the officeatwork output management with your own printer drivers through configuration of OOMI-files.

### **Knowledge required**

To understand this guide, a good general knowledge of computing as well as basic knowledge regarding XML is needed.

### **Typographic conventions**

Before reading this guide, you should be familiar with the typographic conventions used.

The following graphic descriptions highlight sections of text with particular significance.

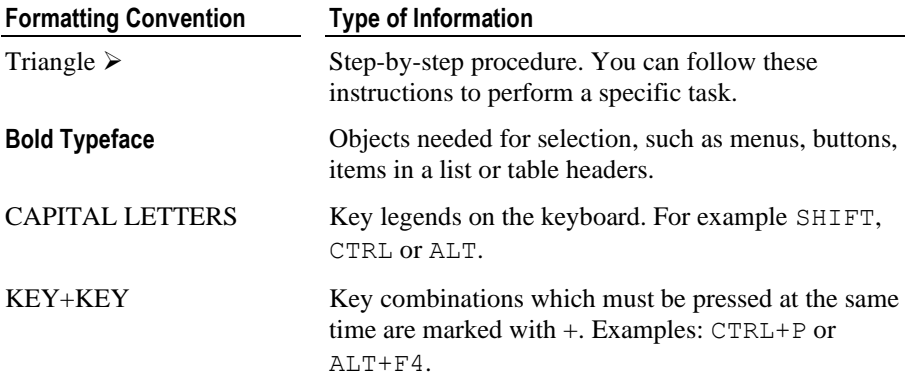

C H A P T E R 1

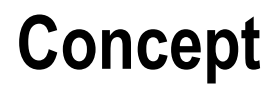

### **Introduction**

The officeatwork output management architecture is an open architecture based on XML definitions. The part that is in charge of the definition on how to operate the required printer driver is stored in separate files with the extension \*.oomi. OOMI stands for «Officeatwork Output Method Instruction». OOMI-Files are XML formatted text files and need to be registered in your officeatwork solution. Each output variant can have multiple OOMI-Files registered.

The following illustration shows the elements involved when creating an output using the officeatwork outputmanagmement.

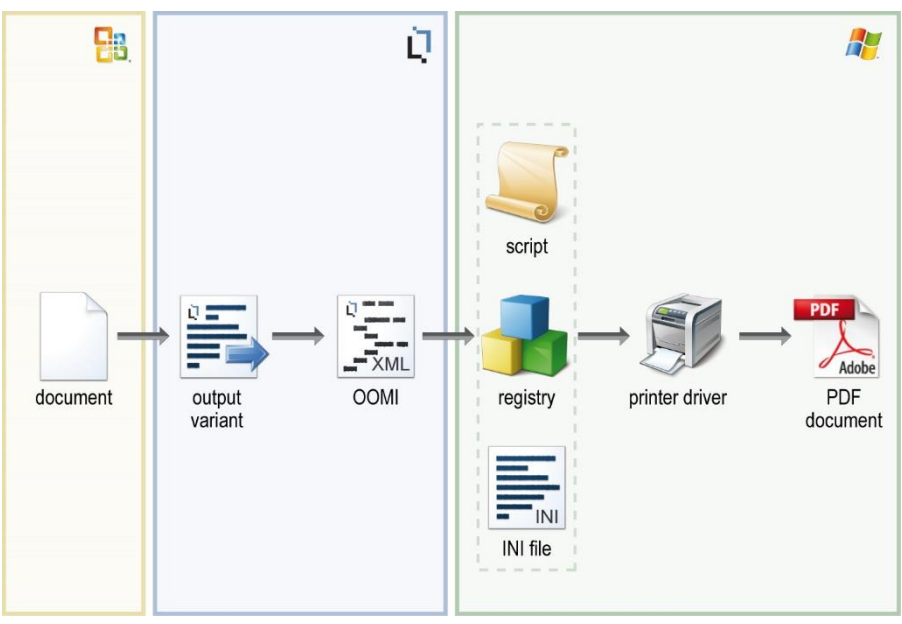

*Figure 1: officeatwork OOMI-concept overview*

It is for instance possible to have the output variation «Save Draft PDF» which uses an OOMI-File to create a low resolution PDF, whereas a «Save as final PDF» variation uses an OOMI-File that provides maximum resolution for all images in the PDF. You could also include the instruction in your OOMI-file to protect your PDF output with a password. It is even possible to have a variation that converts the text to a picture (only if supported by your driver) for maximum security (especially for documents like contracts).

### **Description of the steps in sequence**

When an officeatwork output variation is executed the following steps occur in sequence.

#### ➢ *Steps for officatwork sending or saving variations*

- $\forall$  The user chooses an officeatwork sending or saving output variation.
- $\forall$  officeatwork changes the content of the document according to the variation.
- $\forall$  officeatwork checks the availability of the driver described in the oomi-file for this output variation.
- If the driver is not found, officeatwork checks the driver noted within the next OOMI-file registered for this output variation. officeatwork repeats this until it finds the desired driver on the user's PC. If no matching driver is found, the document is restored to its original state and the output process is stopped. In this case a message informs the user that the required driver could not be found for this output variation. If a driver is found, the output process is continued.
- $\forall$  If necessary, officeatwork switches to the currently required printer driver.
- officeatwork reads the «BeforeAction» section of the oomi-file and performs the defined instructions.
- $\forall$  officeatwork executes the instructions defined in the «Action» section of the oomi file.
- $\forall$  officeatwork executes the instructions defined in the «AfterAction» section of the oomi file.
- $\forall$  officeatwork restores the connected printer driver to its original state.
- $\forall$  officeatwork restores the document to its original state.

### **Basic XML Structure overview**

An OOMI-file is split up into three main sections, the BeforeAction, the Action and AfterAction section.

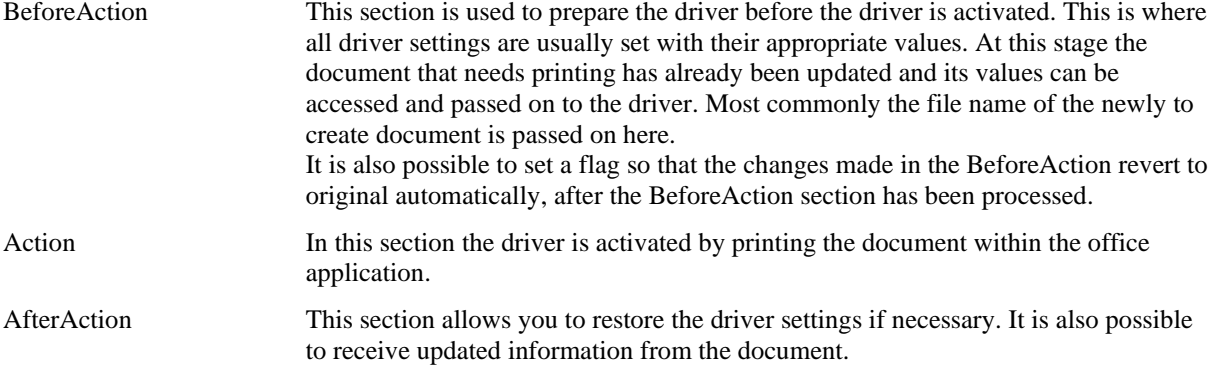

C H A P T E R 2

# **Definitions**

### **XML Definitions**

The following sample XML File represents the complete structure of an OOMI-File:

#### Sample XML File:

```
<?xml version="1.0" encoding="UTF-8"?>
<OutputMethodInstruction xmlns:xsi="http://www.w3.org/2001/XMLSchema-instance">
    <BeforeAction RestoreSettingsAfterAction="0 | -1">
       <Registry>
            <Keys>
<Key HKEY="HKEY_CLASSES_ROOT | HKEY_CURRENT_USER | HKEY_LOCAL_MACHINE" 
Path="Software\PDFDriver\Program" >
                   <Values>
                       <Value Name="RunProgramAfterSaving" Value="0"/>
                       <Value Name="UseAutosave" Value="1"/>
                       <Value Name="AutosaveDirectory" Value="%Desktop%"/>
<Value Name="AutosaveFilename" Value=""/>
                       <Value Name="StandardTitle" Value=""/>
                       <Value Name="StandardSubject" Value=""/>
                   </Values>
               \langle/Key>
           </Keys>
        </Registry>
<IniFiles>
           <IniFile Path="%AppData%\PDFDriver" Filename="settings.ini">
               <Sections>
                   <Section Name="PDFDriver">
                       <Entries>
                           <Entry Name="Output" Value="%Desktop%\.pdf"/>
                           <Entry Name="ConfirmOverwrite" Value="no"/>
<Entry Name="ShowSettings" Value="never"/>
                           <Entry Name="ShowPDF" Value="yes"/>
                           <Entry Name="Title" Value=""/>
<Entry Name="Subject" Value=""/>
                       </Entries>
                   </Section>
               </Sections>
           </IniFile>
       </IniFiles>
       <VBScripts>
           <RunVBScript ResultType="File | Printout" Location="%Scripts%\Script.vbs" AllowUI="0 | -1" 
UseSafeSubset="0 | -1" Function="FunctionName">
               <ParameterDefinitions>
                   <HostApplication/>
                   <ActiveFileName/>
                   <ActivePath/>
                   <DocumentLanguage/>
                   <Changed/>
                   <MasterProperties>
                       <MasterProperty IDName="Signature1">
<Field Name="Name"/>
                           <Field Name="Function"/>
                       </MasterProperty>
                       <MasterProperty IDName="CustomField">
<Field Name="External"/>
                           <Field Name="No"/>
<Field Name="ShowTimes"/>
                       </MasterProperty>
                   </MasterProperties>
                   <WordCustomDocumentProperties>
                       <WordCustomDocumentProperty Name="TestProperty"/>
                   </WordCustomDocumentProperties>
                   <WordBuiltInDocumentProperties>
                       <WordBuiltInDocumentProperty Name="Author"/>
                   </WordBuiltInDocumentProperties>
                   <WordVariables>
                       <WordVariable Name="TestVariable"/>
                   </WordVariables>
                   <WordBookmarks>
                       <WordBookmark Name="TestBookmark"/>
                   </WordBookmarks>
               </ParameterDefinitions>
           </RunVBScript>
       </VBScripts>
       <VBAMacros>
           <RunVBAMacro ResultType="File | Printout" Function="Module.MacroName">
               <ParameterDefinitions>
                   <HostApplication/>
                   <ActiveFileName/>
                   <ActivePath/>
                   <DocumentLanguage/>
                   <Changed/>
                   <MasterProperties>
```

```
<MasterProperty IDName="Signature1">
                          <Field Name="Name"/>
                          <Field Name="Function"/>
                      </MasterProperty>
                      <MasterProperty IDName="CustomField">
<Field Name="External"/>
                          <Field Name="No"/>
<Field Name="ShowTimes"/>
                      </MasterProperty>
                   </MasterProperties>
                  <WordCustomDocumentProperties>
                      <WordCustomDocumentProperty Name="TestProperty"/>
                  </WordCustomDocumentProperties>
                   <WordBuiltInDocumentProperties>
<WordBuiltInDocumentProperty Name="Author"/>
                   </WordBuiltInDocumentProperties>
                  <WordVariables>
                      <WordVariable Name="TestVariable"/>
                   </WordVariables>
                  <WordBookmarks>
                      <WordBookmark Name="TestBookmark"/>
                  </WordBookmarks>
              </ParameterDefinitions>
           </RunVBAMacro>
       </VBAMacros>
   </BeforeAction>
    <Action>
       <Print ResultFilename="%Desktop%\.pdf" PrinterName="Printer driver name as displayed in the Microsoft 
Office Print Dialog"/>
       <Save ResultFilename="%Desktop%\.pdf" Filetype="any file type available from Microsoft Office"/>
<RunVBScript ResultType="File | Printout" Location="%Scripts%\Script.vbs" AllowUI="0 | -1" 
UseSafeSubset="0 | -1" Function="FunctionName">
           <ParameterDefinitions>
              <HostApplication/>
              <ActiveFileName/>
              <ActivePath/>
              <DocumentLanguage/>
              <Changed/>
               <MasterProperties>
                   <MasterProperty IDName="Signature1">
<Field Name="Name"/>
                      <Field Name="Function"/>
                  </MasterProperty>
                   <MasterProperty IDName="CustomField">
                      <Field Name="External"/>
<Field Name="No"/>
                      <Field Name="ShowTimes"/>
                  </MasterProperty>
              </MasterProperties>
               <WordCustomDocumentProperties>
                   <WordCustomDocumentProperty Name="TestProperty"/>
               </WordCustomDocumentProperties>
              <WordBuiltInDocumentProperties>
                  <WordBuiltInDocumentProperty Name="Author"/>
               </WordBuiltInDocumentProperties>
               <WordVariables>
                  <WordVariable Name="TestVariable"/>
               </WordVariables>
              <WordBookmarks>
                  <WordBookmark Name="TestBookmark"/>
              </WordBookmarks>
           </ParameterDefinitions>
       </RunVBScript>
       <RunVBAMacro ResultType="File | Printout" Function="Module.MacroName">
           <ParameterDefinitions>
              <HostApplication/>
               <ActiveFileName/>
               <ActivePath/>
              <DocumentLanguage/>
              <Changed/>
              <MasterProperties>
                   <MasterProperty IDName="Signature1">
                      <Field Name="Name"/>
                      <Field Name="Function"/>
                  </MasterProperty>
                   <MasterProperty IDName="CustomField">
<Field Name="External"/>
                      <Field Name="No"/>
                      <Field Name="ShowTimes"/>
                  </MasterProperty>
              </MasterProperties>
              <WordCustomDocumentProperties>
                  <WordCustomDocumentProperty Name="TestProperty"/>
               </WordCustomDocumentProperties>
               <WordBuiltInDocumentProperties>
                  <WordBuiltInDocumentProperty Name="Author"/>
              </WordBuiltInDocumentProperties>
              <WordVariables>
```

```
<WordVariable Name="TestVariable"/>
               </WordVariables>
               <WordBookmarks>
                   <WordBookmark Name="TestBookmark"/>
               </WordBookmarks>
           </ParameterDefinitions>
       </RunVBAMacro>
   </Action>
   <AfterAction>
       <Registry>
           <Keys>
<Key HKEY="HKEY_CLASSES_ROOT | HKEY_CURRENT_USER | HKEY_LOCAL_MACHINE" 
Path="Software\PDFDriver\Program" >
                   <Values>
                       <Value Name="RunProgramAfterSaving" Value="0"/>
                       <Value Name="UseAutosave" Value="1"/>
                       <Value Name="AutosaveDirectory" Value="%Desktop%"/>
<Value Name="AutosaveFilename" Value=""/>
                       <Value Name="StandardTitle" Value=""/>
                       <Value Name="StandardSubject" Value=""/>
                   </Values>
               </Key>
           </Keys>
       </Registry>
       <IniFiles>
           <IniFile Path="%AppData%\PDFDriver" Filename="settings.ini">
               <Sections>
                   <Section Name="PDFDriver">
                       <Entries>
                          <Entry Name="Output" Value="%Desktop%\.pdf"/>
                           <Entry Name="ConfirmOverwrite" Value="no"/>
<Entry Name="ShowSettings" Value="never"/>
                           <Entry Name="ShowPDF" Value="yes"/>
                          <Entry Name="Title" Value=""/>
                          <Entry Name="Subject" Value=""/>
                      </Entries>
                   </Section>
               </Sections>
           </IniFile>
       </IniFiles>
<VBScripts>
<RunVBScript ResultType="File | Printout" Location="%Scripts%\Script.vbs" AllowUI="0 | -1" 
UseSafeSubset="0 | -1" Function="FunctionName">
               <ParameterDefinitions>
                   <HostApplication/>
                   <ActiveFileName/>
                   <ActivePath/>
                   <DocumentLanguage/><Changed/>
                   <MasterProperties>
                       <MasterProperty IDName="Signature1">
                           <Field Name="Name"/>
<Field Name="Function"/>
                      </MasterProperty>
                       <MasterProperty IDName="CustomField">
<Field Name="External"/>
                           <Field Name="No"/>
                          <Field Name="ShowTimes"/>
                      </MasterProperty>
                   </MasterProperties>
                   <WordCustomDocumentProperties>
                       <WordCustomDocumentProperty Name="TestProperty"/>
                   </WordCustomDocumentProperties>
                   <WordBuiltInDocumentProperties>
                      <WordBuiltInDocumentProperty Name="Author"/>
                   </WordBuiltInDocumentProperties>
                   <WordVariables>
                       <WordVariable Name="TestVariable"/>
                   </WordVariables>
                   <WordBookmarks>
                      <WordBookmark Name="TestBookmark"/>
                   </WordBookmarks>
               </ParameterDefinitions>
           </RunVBScript>
       </VBScripts>
       <VBAMacros>
           <RunVBAMacro ResultType="File | Printout" Function="Module.MacroName">
               <ParameterDefinitions>
                   <HostApplication/>
                   <ActiveFileName/>
                   <ActivePath/>
                   <DocumentLanguage/>
                   <Changed/>
                   <MasterProperties>
                       <MasterProperty IDName="Signature1">
<Field Name="Name"/>
<Field Name="Function"/>
                      </MasterProperty>
```

```
<MasterProperty IDName="CustomField">
                       <Field Name="External"/>
                        <Field Name="No"/>
                        <Field Name="ShowTimes"/>
                    </MasterProperty>
                 </MasterProperties>
                 <WordCustomDocumentProperties>
                    <WordCustomDocumentProperty Name="TestProperty"/>
                 </WordCustomDocumentProperties>
                 <WordBuiltInDocumentProperties>
                    <WordBuiltInDocumentProperty Name="Author"/>
                 </WordBuiltInDocumentProperties>
                 <WordVariables>
                    <WordVariable Name="TestVariable"/>
                 </WordVariables>
                 <WordBookmarks>
                    <WordBookmark Name="TestBookmark"/>
                </WordBookmarks>
             </ParameterDefinitions>
          </RunVBAMacro>
      </VBAMacros>
   </AfterAction>
</OutputMethodInstruction>
```
### **Parameter definitons**

The «ParameterDefinition» tag within the OOMI XML gives you access to document values including officeatwork specific variables. Most values can be read and written. To read a value you must define a request statement that will then be returned to you with the requested values. To write a value you must define a set statement.

### **ActiveFileName()**

This parameter returns the filename of the active document. The file can have the extensions \*.doc, \*.ows or \*.owt, depending on the host application.

This parameter is read-only.

#### **Request Syntax**

<ActiveFileName/>

#### **Return Syntax**

```
<ActiveFileName Value=""/>
```
#### **Parameter**

The parameter «ActiveFileName» has the following attributes:

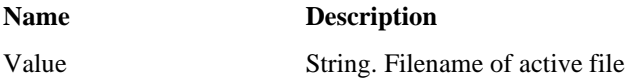

#### **Request Sample**

<ParameterDefinitions> <ActiveFileName/> </ParameterDefinitions>

#### **Return Sample**

<ParameterDefinitions> <ActiveFileName Value="Exampledocument.ows"/> </ParameterDefinitions>

### **ActivePath()**

This parameter returns the path of the active document.

This parameter is read-only.

#### **Request Syntax**

<ActivePath/>

#### **Return Syntax**

<ActivePath Value=""/>

#### **Parameter**

The parameter «ActivePath» has the following attributes:

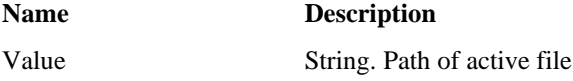

#### **Request Sample**

<ParameterDefinitions> <ActivePath/> </ParameterDefinitions>

#### **Return Sample**

```
<ParameterDefinitions>
<ActivePath Value="Q:\officeatwork\SmartTemplates"/>
</ParameterDefinitions>
```
### **Cancel()**

This parameter indicates whether officeatwork shall continue the output process or not.

If the value of the parameter «cancel» is returned with the value «-1» from the script, then officeatwork discontinues the output process. This mechanism can be used whenever the processed document should not be printed, sent or saved. This is useful whenever a document based on some status or values is not valid for creating any output.

This parameter is read-only.

In case of a cancellation of an output-process based on this cancel parameter, officeatwork stops the output process without notifying the user. Should you want to inform the user about the cancellation, you must alert the user within your scripts or Macros.

#### **Request Syntax**

<Cancel/>

#### **Return Syntax**

<Cancel Value="-1"/>

#### **Parameter**

The parameter «Cancel» has the following attributes:

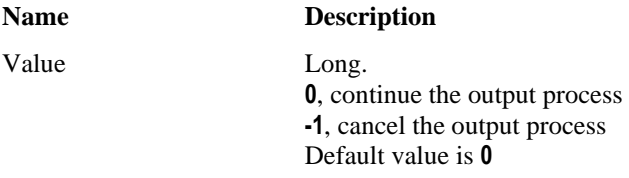

#### **Return Sample**

<ParameterDefinitions> <Cancel Value="-1"/> </ParameterDefinitions>

### **Changed()**

This parameter indicates whether the document has been modified since it was last saved.

In combination with for instance a DMS solution, it may be necessary to know if the document has changed since it was last saved. In this case the changed parameter can be used to forbid any output from documents that have been changed.

This parameter is read-only.

#### **Request Syntax**

<Changed/>

#### **Return Syntax**

<Changed Value="0"/>

#### **Parameter**

The parameter «Changed» has the following attributes:

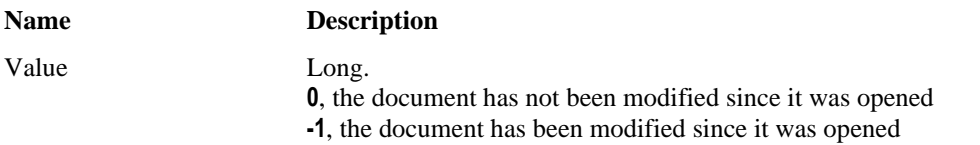

**Request Sample** <ParameterDefinitions> <Changed/> </ParameterDefinitions>

**Return Sample** <ParameterDefinitions> <Changed Value="-1"/> </ParameterDefinitions>

### **DocumentLanguage ()**

This parameter returns the document language in form of an LCID. A detailed list of available Language IDs (LCID) can be found in the appendix.

This parameter is read-only.

#### **Request Syntax**

<DocumentLanguage/>

#### **Return Syntax**

```
<DocumentLanguage Value=""/>
```
#### **Parameter**

The parameter «DocumentLanguage» has the following attributes:

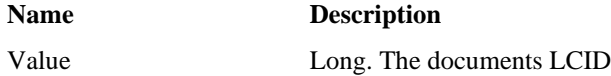

**Request Sample** <ParameterDefinitions> <DocumentLanguage/> </ParameterDefinitions>

#### **Return Sample**

<ParameterDefinitions> <DocumentLanguage Value="2055"/> </ParameterDefinitions>

### **HostApplication()**

This parameter returns the application name of the host application.

This parameter is useful to make sure your output profiles are only executed in the office applications.

This parameter is read-only.

#### **Request Syntax**

<HostApplication/>

#### **Return Syntax**

<HostApplication Value=""/>

#### **Parameter**

The parameter «HostApplication» has the following attributes:

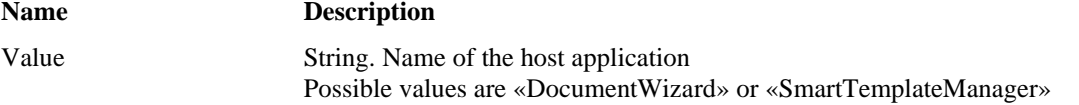

#### **Request Sample**

<ParameterDefinitions> <HostApplication/> </ParameterDefinitions>

#### **Return Sample**

```
<ParameterDefinitions>
   <HostApplication Value="DocumentWizard"/>
</ParameterDefinitions>
```
### **MasterProperties ()**

With this parameter all fields of any officeatwork MasterProperty can be read and written.

#### **Request Syntax**

```
<MasterProperties>
    <MasterProperty IDName="">
       <Field Name=""/>
    </MasterProperty>
</MasterProperties>
```
#### **Set Syntax**

```
<MasterProperties>
    <MasterProperty IDName="" Where="" Is="">
       <Field Name="" Value=""/>
    </MasterProperty>
</MasterProperties>
```
#### **Return Syntax**

```
<MasterProperties>
    <MasterProperty IDName="">
       <Field Name="" Value=""/>
```

```
</MasterProperty>
</MasterProperties>
```
#### **Parameter**

The element «MasterProperties» has the following element:

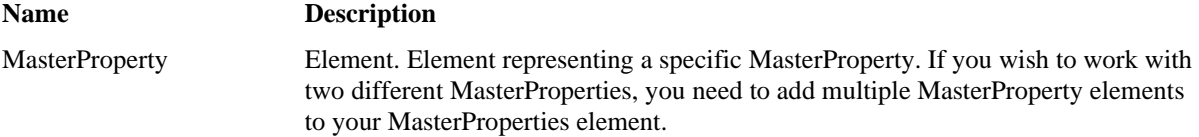

The element «MasterProperty» has the following attributes:

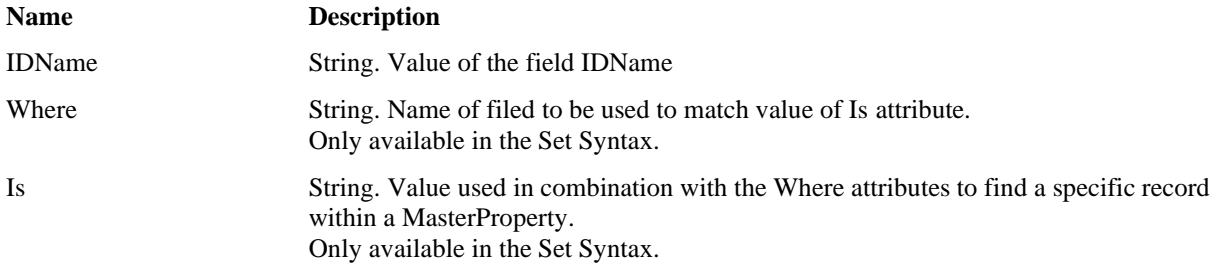

The element «MasterProperty» has the following sub-elements:

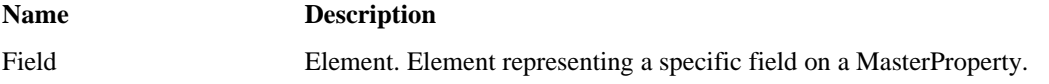

The element «Field» has the following attributes:

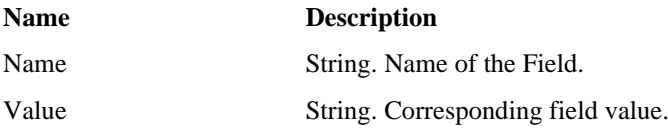

#### **Request Sample**

```
<ParameterDefinitions>
   <MasterProperties>
       <MasterProperty IDName="CustomFields">
          <Field Name="External"/>
       </MasterProperty>
       <MasterProperty IDName="Signature1">
<Field Name="Name"/>
           <Field Name="Function"/>
       </MasterProperty>
   </MasterProperties>
</ParameterDefinitions>
```
#### **Set Sample**

```
<ParameterDefinitions>
   <MasterProperties>
      <MasterProperty IDName="Signature1" Where="EmployeeID" Is="AT874KK">
         <Field Name="Function" Value="CEO"/>
      </MasterProperty>
   </MasterProperties>
</ParameterDefinitions>
```
#### **Return Sample**

```
<ParameterDefinitions>
    <MasterProperties>
          <MasterProperty IDName="CustomFields">
<Field Name="External" Value="Wert A"/>
          </MasterProperty>
          <MasterProperty IDName="Signature1">
<Field Name="Name" Value="Max von Arx"/>
<Field Name="Function" Value="Angestellter"/>
          </MasterProperty>
     </MasterProperties>
</ParameterDefinitions>
```
### **OutputFileName()**

This parameter returns the filename that shall be used within a send or save output variant.

The filename extension must match with the requirements of the involved driver.

#### **Request Syntax**

<OutputFileName/>

#### **Return Syntax**

```
<OutputFileName Value=""/>
```
#### **Parameter**

The element «OutputFileName» has the following attributes:

#### **Name Description**

Value String. Name of the file that will be used for the output variant. In most cases this will be the name of the PDF File that will be created in this output variant.

#### **Request Sample**

<ParameterDefinitions> <OutputFileName/> </ParameterDefinitions>

#### **Return Sample**

```
<ParameterDefinitions>
<OutputFileName Value="MyPDFDocument.pdf"/>
</ParameterDefinitions>
```
### **OutputPath()**

This parameter defines the path used for the output variant. It will be used in a send or save output variant for the file to be sent or saved.

#### **Request Syntax**

<OutputPath/>

#### **Return Syntax**

<OutputPath Value=""/>

#### **Parameter**

The element «OutputPath» has the following attributes:

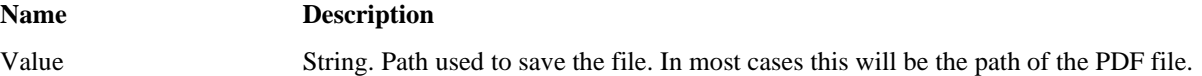

#### **Request Sample**

```
<ParameterDefinitions>
   <OutputPath/>
</ParameterDefinitions>
```
#### **Return Sample**

```
<ParameterDefinitions>
  <OutputPath Value="C:\myFiles"/>
</ParameterDefinitions>
```
### **WordBookmarks ()**

This parameter allows you to read and write values of word bookmarks.

If bookmarks are linked to officeatwork values, whatever you set the bookmark to will be replaced with what officeatwork fills the bookmarks with. So make sure the bookmarks you are using are not used by officeatwork.

#### **Request Syntax**

```
<WordBookmarks>
    <WordBookmark Name=""/>
</WordBookmarks>
```
#### **Set and Return Syntax**

```
<WordBookmarks>
    <WordBookmark Name="" Value=""/>
</WordBookmarks>
```
#### **Parameter**

The WordBookmarks element has the following sub-elements:

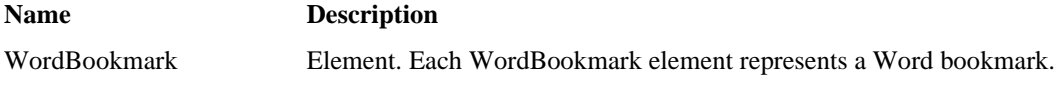

The element «WordBookmark» has the following attributes:

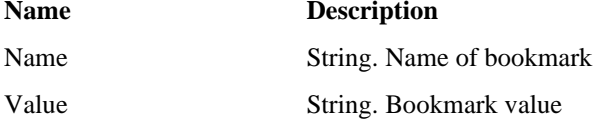

#### **Request Sample**

```
<ParameterDefinitions>
      <WordBookmarks>
          <WordBookmark Name="DMS_Datum"/>
          <WordBookmark Name="DMS_Status"/>
      </WordBookmarks>
</ParameterDefinitions>
```
#### **Set and Return Sample**

```
<ParameterDefinitions>
      <WordBookmarks>
          <WordBookmark Name="DMS_Datum" Value="05.04.2007"/>
          <WordBookmark Name="DMS_Status" Value="Draft"/>
      </WordBookmarks>
</ParameterDefinitions>
```
### **WordBuiltInDocumentProperties ()**

This parameter allows you to read and write values of Word BuiltInDocumentProperties.

If Word BuiltInDocumentProperties are linked to officeatwork values, whatever you set the Word BuiltInDocumentProperties to will be replaced with what officeatwork fills the Word BuiltInDocumentProperties with. So make sure the Word BuiltInDocumentProperties you are using are not used by officeatwork.

#### **Request Syntax**

```
<WordBuiltInDocumentProperties>
    <WordBuiltInDocumentProperty Name=""/>
</WordBuiltInDocumentProperties>
```
#### **Return Syntax**

```
<WordBuiltInDocumentProperties>
    <WordBuiltInDocumentProperty Name="" Value=""/>
</WordBuiltInDocumentProperties>
```
#### **Parameter**

The element «WordBuiltInDocumentProperties» has the following sub-elements:

#### **Name Description**

WordBuiltInDocumentProperty

Element. Each element represents a Word BuiltInDocumentProperty.

The element «WordBuiltInDocumentProperty» has the following attributes:

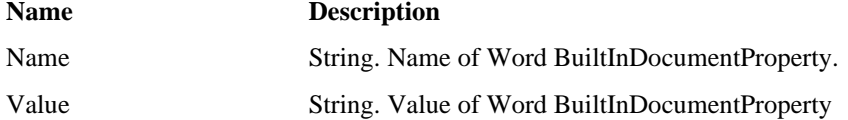

#### **Request Sample**

```
<ParameterDefinitions>
      <WordBuiltInDocumentProperties>
          <WordBuiltInDocumentProperty Name="Author"/>
          <WordBuiltInDocumentProperty Name="Company"/>
      </WordBuiltInDocumentProperties>
</ParameterDefinitions>
```
#### **Return Sample**

```
<ParameterDefinitions>
      <WordBuiltInDocumentProperties>
          <WordBuiltInDocumentProperty Name="Author" Value="Name des Autors"/>
          <WordBuiltInDocumentProperty Name="Company" Value="Firmenname"/>
      </WordBuiltInDocumentProperties>
</ParameterDefinitions>
```
### **WordCustomDocumentProperties ()**

This parameter allows you to read and write values of Word CustomDocumentProperties.

If Word CustomDocumentProperties are linked to officeatwork values, whatever you set the Word CustomDocumentProperties to will be replaced with what officeatwork fills the Word CustomDocumentProperties with. So make sure the Word BuiltInDocumentProperties you are using are not used by officeatwork.

#### **Request Syntax**

```
<WordCustomDocumentProperties>
    <WordCustomDocumentProperty Name=""/>
</WordCustomDocumentProperties>
```
#### **Return Syntax**

```
<WordCustomDocumentProperties>
    <WordCustomDocumentProperty Name="" Value=""/>
</WordCustomDocumentProperties>
```
#### **Parameter**

The element «WordCustomDocumentProperties» has the following sub-elements:

**Name Description**

#### WordCustomDocumentProperty

Element. Each element represents a Word CustomDocumentProperty

The element «WordCustomDocumentProperty» has the following attributes:

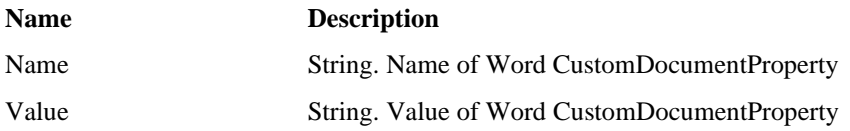

#### **Request Sample**

```
<ParameterDefinitions>
   <WordCustomDocumentProperties>
      <WordCustomDocumentProperty Name="DMS_Datum"/>
      <WordCustomDocumentProperty Name="DMS_Status"/>
   </WordCustomDocumentProperties>
</ParameterDefinitions>
```
#### **Return Sample**

```
<ParameterDefinitions>
    <WordCustomDocumentProperties>
         <WordCustomDocumentProperty Name="DMS_Datum" Value="5. April 2007"/>
<WordCustomDocumentProperty Name="DMS_Status" Value="Draft"/>
    </WordCustomDocumentProperties>
</ParameterDefinitions>
```
### **WordVariables ()**

This parameter allows you to read and write values of Word Variables.

If Word variables are linked to officeatwork values, whatever you set the Word variables to will be replaced with what officeatwork fills the Word variables with. So make sure the Word variables you are using are not used by officeatwork.

#### **Request Syntax**

```
<WordVariables>
    <WordVariable Name=""/>
</WordVariables>
```
#### **Return Syntax**

```
<WordVariables>
    <WordVariable Name="" Value=""/>
</WordVariables>
```
#### **Parameter**

The element «WordVariables» has the following sub-elements:

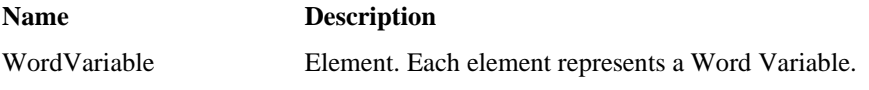

The element «WordVariable» has the following attributes:

```
Name Description
```
Name String. Name of Word Variable.

Value String. Value of Word Variable

#### **Request Sample**

```
<ParameterDefinitions>
   <WordVariables>
      <WordVariable Name="DMS_Datum"/>
      <WordVariable Name="DMS_Status"/>
   </WordVariables>
</ParameterDefinitions>
```
#### **Return Sample**

```
<ParameterDefinitions>
   <WordVariables>
      <WordVariable Name="DMS_Datum" Value="05.04.2007"/>
      <WordVariable Name="DMS_Status" Value="Draft"/>
   </WordVariables>
<ParameterDefinitions>
```
### **Variables**

officeatwork provides numerous variables that can be used within an OOMI-file. The variables can be placed within your OOMI-file and will be replaced with their appropriate values during the output process. The following list explains all the values available through variables.

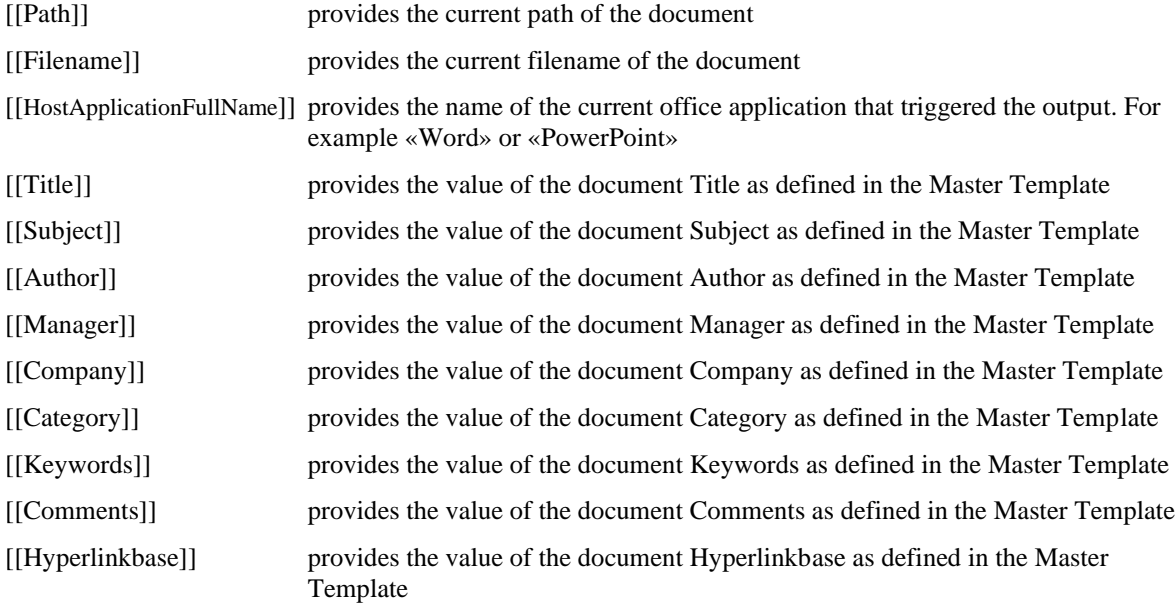

With the exception of the [[HostApplicationFullName]] variable, all variables are dependent on the document used in the output process. Many of the variable definitions are defined in the appropriate Master Template.

### C H A P T E R 3

# **Creating OOMI-Files**

### **Creation**

The OOMI-files are located in the OutputMethodInstructions Folder within your Solution folder.The XML-text of the OOMI-file can be created/edited using a simple text editor, such as the application «notepad.exe». Of course, you can also use your favorite XML editor application. The easiest way to create a new OOMI-file is to duplicate an existing file and make your changes within the copied file.

# **Integrating OOMI-Files**

### **Integration into an officeatwork solution**

For an OOMI-file to be accessible by an output variant, it needs to be registered in the officeatwork solution. A detailed description on how to integrate OOMI-Files can be found in the «Solution-Manager Manual».

### **Integration in output variations**

For an output variation to utilize an OOMI-file, the OOMI-file needs to be registered in the output variation. It is possible to register multiple OOMI-files in the same output variation. In this case the sequence of the registration is responsible for the order in which officeatwork picks the OOMI-file when executing the output variation. A detailed description on how to register OOMI-Files within an output variation can be found in the «Solution-Manager Manual».

#### C H A P T E R 5

# **Samples**

### **Sample 1: Adobe Acrobat (Save PDF)**

The following sample uses the «Adobe PDF» printer driver.

<?xml version="1.0" encoding="UTF-8"?> <OutputMethodInstruction xmlns:xsi="http://www.w3.org/2001/XMLSchema-instance"> <Action> <Print ResultFilename="[[Path]]\[[Filename]].pdf" PrinterName="Adobe PDF"/> </Action>

</OutputMethodInstruction>

### **Sample 2: Adobe Acrobat (Send PDF)**

The following sample uses the «Adobe PDF» printer driver. In this case the path and filename are taken from the active document. The path and filename are additionally written into the registry. This will allow officeatwork to attach the pdf to an email later in the process

```
<?xml version="1.0" encoding="UTF-8"?>
<OutputMethodInstruction xmlns:xsi="http://www.w3.org/2001/XMLSchema-instance">
   <BeforeAction RestoreSettingsAfterAction="0">
       <Registry>
          <Keys>
              <Key HKEY="HKEY_CURRENT_USER" Path="Software\Adobe\Acrobat Distiller\PrinterJobControl">
                 <Values>
                     <Value Name="[[HostApplicationFullName]]" Type="String" Value="[[Path]]\[[Filename] 
].pdf"/>
                 </Values>
             \langle/Key\rangle</Keys>
       </Registry>
   </BeforeAction>
   <Action>
      <Print ResultFilename="[[Path]]\[[Filename]].pdf" PrinterName="Adobe PDF"/>
   </Action>
</OutputMethodInstruction>
```
### **Sample 3: PDF Creator**

The following sample uses the «PDF Creator» printer driver. In this case the filename is taken from the active document. The final PDF file is saved to the desktop. Various registry entries are set in the «BeforeAction» section. Those variables will be used by the PDF driver when creating the PDF file. After completion of the «BeforeAction» section, all changes will be reverted to their original state as «RestoreSettingsAfterAction» is set to true.

```
<?xml version="1.0" encoding="UTF-8"?>
<OutputMethodInstruction xmlns:xsi="http://www.w3.org/2001/XMLSchema-instance">
    <BeforeAction RestoreSettingsAfterAction="-1">
        <Registry>
             .<br><Keys>
                 <Key HKEY="HKEY_CURRENT_USER" Path="Software\PDFCreator\Program" >
                     <Values>
                         <Value Name="RunProgramAfterSaving" Value="0"></Value>
                         <Value Name="RunProgramBeforeSaving" Value="0"></Value>
<Value Name="UseAutosave" Value="1"></Value>
                         <Value Name="UseAutosaveDirectory" Value="1"></Value>
                         <Value Name="AutosaveDirectory" Value="%Desktop%"></Value>
<Value Name="AutosaveFilename" Value="[[Filename]]"></Value>
<Value Name="AutosaveFormat" Value="0"></Value>
                     </Values>
                \langle/Key>
                <Key HKEY="HKEY_CURRENT_USER" Path="Software\PDFCreator\Printing" >
                     .<br><Values>
                         <Value Name="StandardAuthor" Value="[[Author]]"></Value>
                         <Value Name="UseStandardAuthor" Value="1"></Value>
                         <Value Name="StandardTitle" Value="[[Title]]"></Value>
<Value Name="StandardSubject" Value="[[Subject]]"></Value>
                         <Value Name="StandardKeywords" Value="[[Keywords]]"></Value>
                     </Values>
                \langle/Key></Keys>
        </Registry>
    </BeforeAction>
    <Action>
        <Print ResultFilename="%Desktop%\[[Filename]].pdf" PrinterName="PDFCreator"/>
    </Action>
```
</OutputMethodInstruction>

### **Sample 4: BullZip PDF**

The following sample uses the «BullZip PDF» printer driver. In this case the filename is taken from the active document. The final PDF file is saved to the desktop. Various registry entries are set in the «BeforeAction» section. Those variables will be used by the PDF driver when creating the PDF file. After completion of the «BeforeAction» section, all changes will be reverted to their original state as «RestoreSettingsAfterAction» is set to true.

```
<?xml version="1.0" encoding="UTF-8"?>
<OutputMethodInstruction xmlns:xsi="http://www.w3.org/2001/XMLSchema-instance">
    <BeforeAction RestoreSettingsAfterAction="-1">
        <IniFiles>
            <IniFile Path="%AppData%\Bullzip\PDF Printer" Filename="runonce.ini">
                <Sections>
                    <Section Name="PDF Printer">
                        <Entries>
                            <Entry Name="Output" Value="%Desktop%\[ [Filename] ].pdf"/>
<Entry Name="ConfirmOverwrite" Value="no"/>
                            <Entry Name="ShowSettings" Value="never"/>
<Entry Name="ShowPDF" Value="yes"/>
                            <Entry Name="WatermarkText" Value="[ [Title] ], [ [Author] ]"/>
<Entry Name="WatermarkSize" Value="5"/>
                            <Entry Name="WatermarkRotation" Value="55"/>
                        </Entries>
                    </Section>
                </Sections>
            \langle/IniFile>
        </IniFiles>
    </BeforeAction>
    <Action>
       <Print ResultFilename="%Desktop%\[[Filename]].pdf" PrinterName="BullZip PDF Printer"/>
    </Action>
</OutputMethodInstruction>
```
### **Sample 5: PDF Factory Save**

The following sample uses the «PDF Factory» printer driver. In this case the path and filename are taken from the active document. The registry entry «ShowDlg» is set in the «BeforeAction» section. Those variables will be used by the PDF driver when creating the PDF file. After completion of the «BeforeAction» section, all changes will be reverted to their original state as «RestoreSettingsAfterAction» is set to true.

```
<?xml version="1.0" encoding="UTF-8"?>
<OutputMethodInstruction xmlns:xsi="http://www.w3.org/2001/XMLSchema-instance">
    <BeforeAction RestoreSettingsAfterAction="-1">
       <Registry>
          <Keys>
             <Key HKEY="HKEY_CURRENT_USER" Path="Software\FinePrint 
Software\pdfFactory3\FinePrinters\,, Server, pdfFactory">
                  <Values>
                     <Value Name="ShowDlg" Value="1"></Value>
                 </Values>
             \langle/Key>
          </Keys>
       </Registry>
   </BeforeAction>
   <Action>
       <Print ResultFilename="[[Path]]\[[Filename]].pdf" PrinterName="\\Server\pdfFactory"/>
   </Action>
</OutputMethodInstruction>
```
Note: PDF Factory will replace the «,» in the registry entries with «\» before using the entry.

### **Sample 6: PDF Factory Send**

The following sample uses the «PDF Factory» printer driver. In this case the path and filename are taken from the active document. This will allow officeatwork to pick up the finished PDF document and attach it to an email. Various registry entries are set in the «BeforeAction» section. Those variables will be used by the PDF driver when creating the PDF file. After completion of the «BeforeAction» section, all changes will be reverted to their original state as «RestoreSettingsAfterAction» is set to true.

```
<?xml version="1.0" encoding="UTF-8"?>
<OutputMethodInstruction xmlns:xsi="http://www.w3.org/2001/XMLSchema-instance">
   <BeforeAction RestoreSettingsAfterAction="-1">
       <Registry>
           .<br><Kevs>
               <Key HKEY="HKEY_CURRENT_USER" Path="Software\FinePrint 
Software\pdfFactory3\FinePrinters\,,Server,pdfFactory"
                  <Values>
                      <Value Name="ShowDlg" Value="2"></Value>
<Value Name="PdfAction" Value="0"></Value>
                  </Values>
              \langle/Key>
              <Key HKEY="HKEY_CURRENT_USER" Path="Software\FinePrint Software\pdfFactory3">
                   <Values>
                      <Value Name="OutputFile" Value="[[Path]]\[[Filename]].pdf"></Value>
                  </Values>
              \langle/Key>
           </Keys>
       </Registry>
   </BeforeAction>
   <Action>
       <Print ResultFilename="[[Path]]\[[Filename]].pdf" PrinterName="\\Server\pdfFactory"/>
   </Action>
</OutputMethodInstruction>
```
Note: PDF Factory will replace the «,» in the registry entries with «\» before using the entry.

### **Sample 7: FreePDF XP Save**

The following sample uses the «FreePDF XP» printer driver. In this case the filename is taken from the active document. The final PDF file is saved to the desktop. Various registry entries are set in the «BeforeAction» section. Those variables will be used by the PDF driver when creating the PDF file. After completion of the «BeforeAction» section, all changes will be reverted to their original state as «RestoreSettingsAfterAction» is set to true.

```
<?xml version="1.0" encoding="UTF-8"?>
<OutputMethodInstruction xmlns:xsi="http://www.w3.org/2001/XMLSchema-instance">
   <BeforeAction RestoreSettingsAfterAction="-1">
      <Registry>
          <Keys>
              <Key HKEY="HKEY_CURRENT_USER" Path="Software\shbox\FreePdfXp" >
                 <Values>
                    <Value Name="ADefault" Value="desktop"></Value>
                    <Value Name="Desktop" Value="%desktop%"></Value>
                     <Value Name="OpenPDF" Value="0"></Value>
                     <Value Name="psFor" Value="[[Author]]"></Value>
                 </Values>
             </Key>
          </Keys>
      </Registry>
   </BeforeAction>
   <Action>
      <Print ResultFilename="%Desktop%\[[Filename]].pdf" PrinterName="FreePDF XP"/>
   </Action>
</OutputMethodInstruction>
```
### **Sample 8: FreePDF XP Send**

The following sample uses the «FreePDF XP» printer driver. In this case the filename is taken from the active document. Various registry entries are set in the «BeforeAction» section. Those variables will be used by the PDF driver when creating the PDF file. After completion of the «BeforeAction» section, all changes will be reverted to their original state as «RestoreSettingsAfterAction» is set to true.

```
<?xml version="1.0" encoding="UTF-8"?>
<OutputMethodInstruction xmlns:xsi="http://www.w3.org/2001/XMLSchema-instance">
   <BeforeAction RestoreSettingsAfterAction="-1">
       <Registry>
           <Keys>
               <Key HKEY="HKEY_CURRENT_USER" Path="Software\shbox\FreePdfXp" >
                   <Values>
                      <Value Name="ADefault" Value="email"></Value>
<Value Name="OpenPDF" Value="0"></Value>
                      <Value Name="psFor" Value="[[Author]]"></Value>
                  </Values>
              \langle/Key>
          </Keys>
       </Registry>
   </BeforeAction>
   <Action>
       <Print ResultFilename="[[Path]]\[[Filename]].pdf" PrinterName="FreePDF XP"/>
   </Action>
</OutputMethodInstruction>
```
Note: The «FreePDF XP» driver will not accept a predefined filename. That is why we cannot use officeatwork to generate the email message and attach the pdf document as it does not know the name of the pdf document to attach. Moreover, we use the email function built into the «FreePDF XP» driver to create the email itself. This way the subject and body of the mail message cannot be set by officeatwork. This is, of course, subject to change depending on what the developers of «FreePDF XP» have in mind for future versions of their driver.

# **Appendix**

# **LCID's**

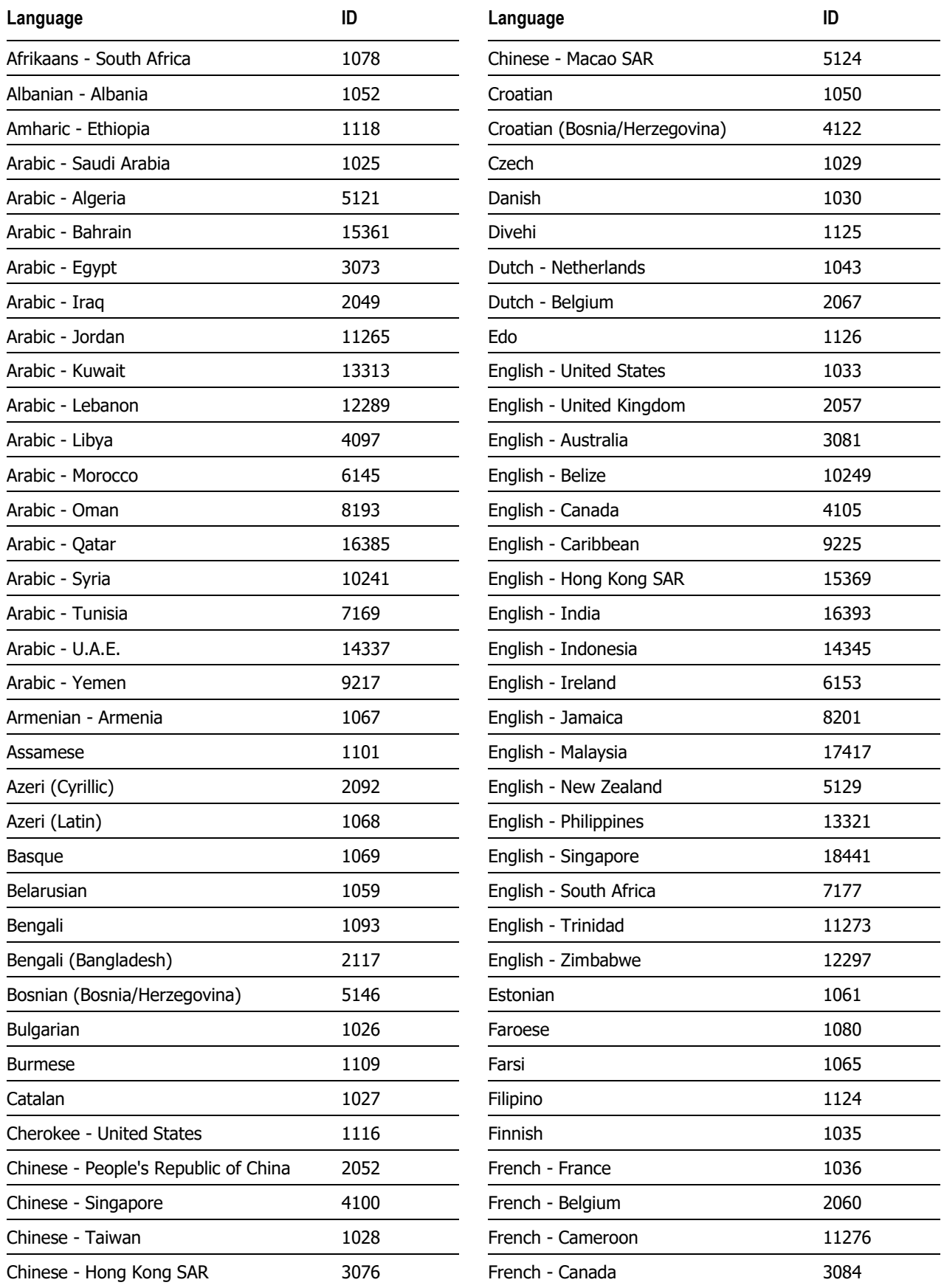

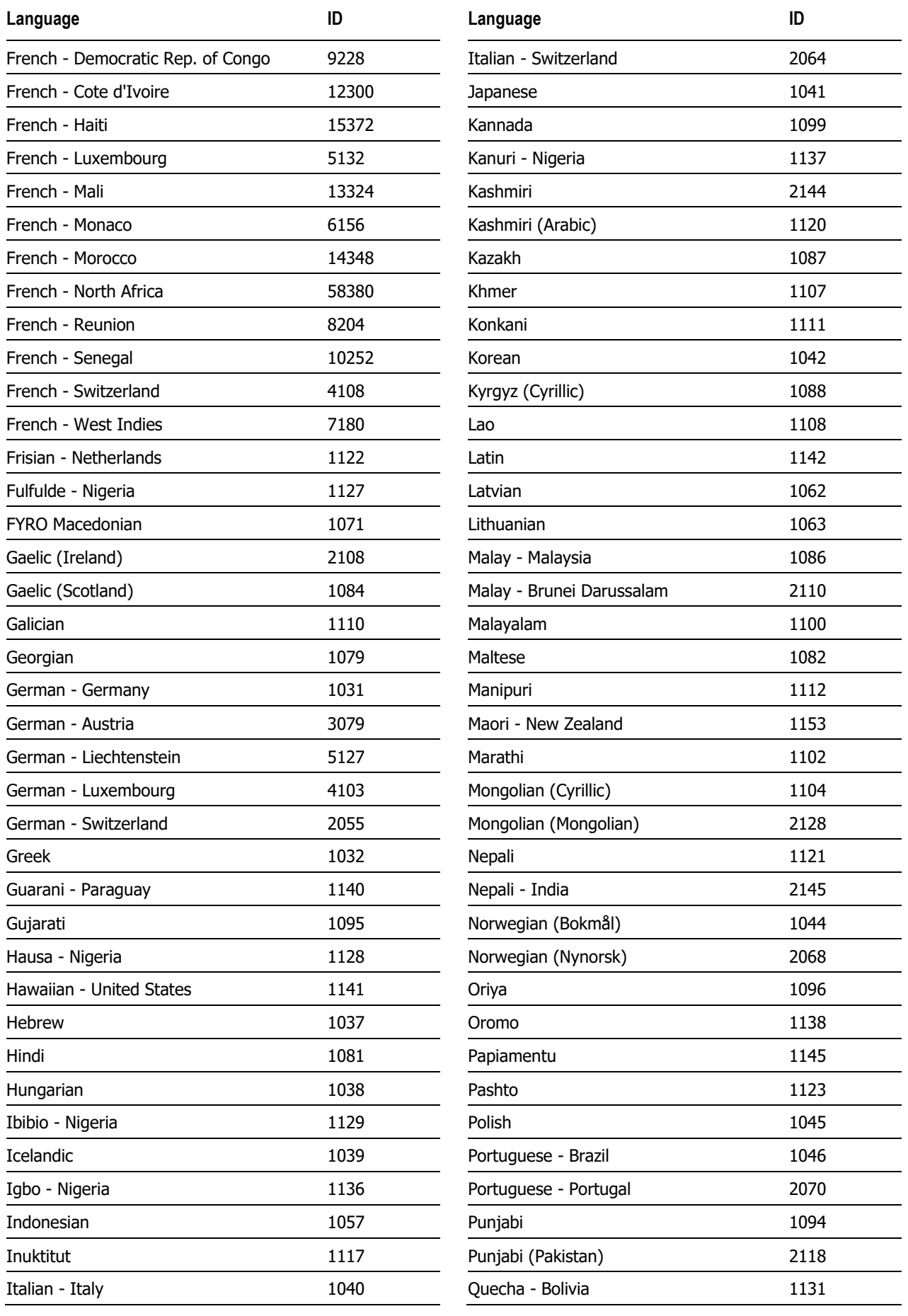

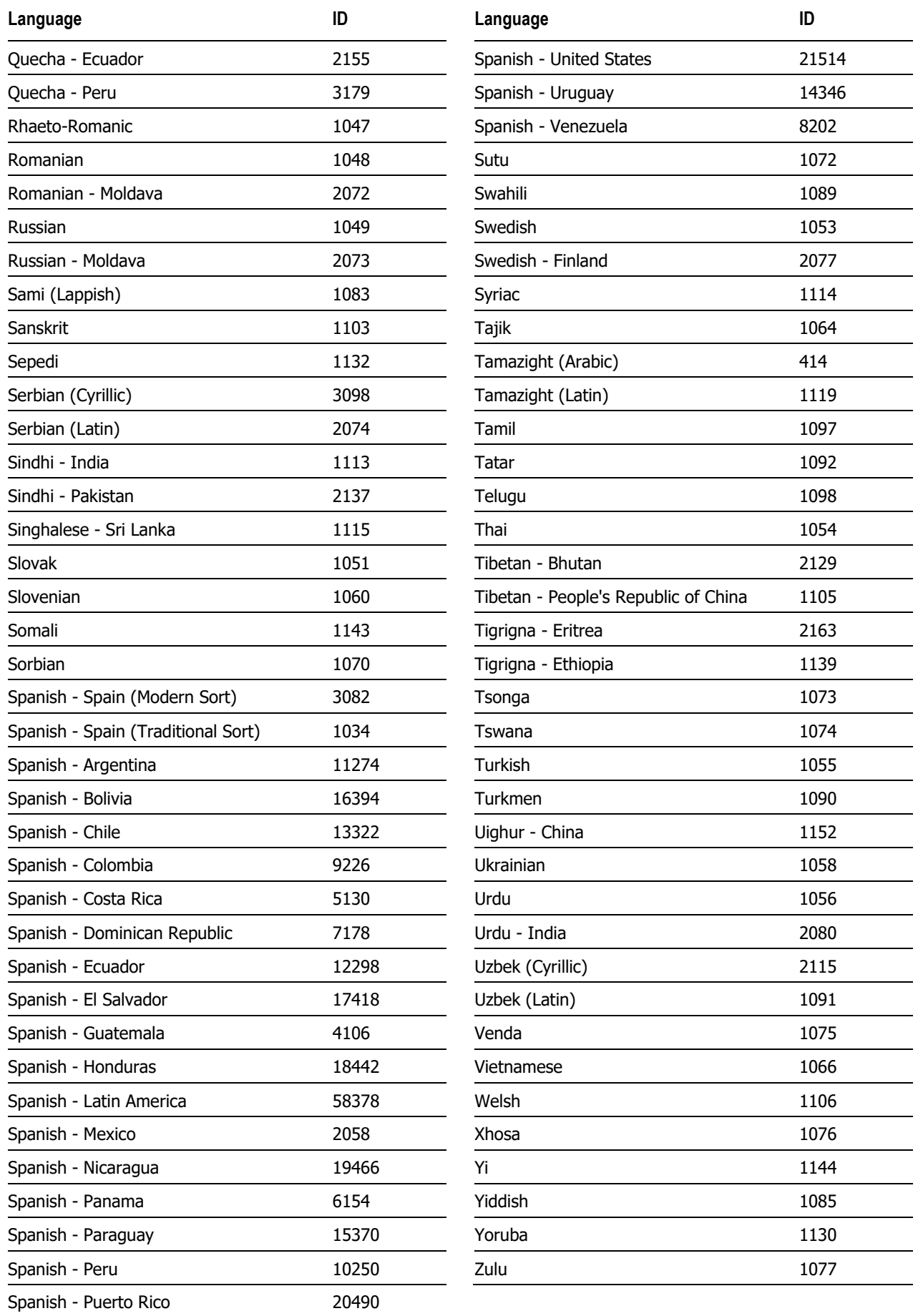

**OutputMethodInstruction schema**

#### C H A P T E R 6

# **Support**

Get access to a wide range of support resources on officeatwork Connect (connect.officeatwork.com) such as:

- Knowledge Base
- $\blacksquare$  Q & A
- Download Center
- Installers
- Manuals
- Video guides
- Forum
- Glossary
- etc.

To access officeatwork Connect you need to register your Microsoft-Account at www.officeatwork.com → **[Connect](http://www.officeatwork.com/connect/)** 

All support options and resources can be found on the website www.officeatwork.com  $\rightarrow$  [Support](http://www.officeatwork.com/service/support/)

More services offered by officeatwork such as Education and Consulting can be found on the website www.officeatwork.com → [Services](http://www.officeatwork.com/services/)

# **Index**

#### **—A—**

ActiveFileName(), 13 ActivePath(), 14 Adobe Acrobat, 29

#### **—B—**

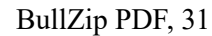

#### **—C—**

Cancel(), 14 Changed(), 15 Concept, 5 Introduction, 6 Create OOMI-files, 25

#### **—D—**

Definitions, 9, 10 DocumentLanguage(), 16

**—E—**

Erstellung von OOMI-Dateien, 25

#### **—F—**

FreePDF XP, 32, 33

#### **—H—**

HostApplication(), 16

#### **—I—**

Integrate officeatwork soluiton, 27 OOMI-files, 27 output variations, 27

#### **—L—**

LCID, 37

#### **—M—**

MasterProperties(), 17

#### **—O—**

officeatwork Parameter, 13 Variables, 24 OOMI-files, 25, 27 OutputFileName(), 19 OutputMethodInstruction, 40 OutputPath(), 20

#### **—P—**

Parameter definition ActiveFileName, 13 Parameter definitons, 13 PDF Creator, 30 PDF Factory, 31, 32

#### **—S—**

Sample BullZip PDF, 31 PDF Creator, 30 Samples, 29 Adobe Acrobat, 29 FreePDF XP, 32, 33 PDF Factory, 31, 32 Schema OutputMethodInstruction, 40 Steps, 6 Structure, 9 Strucutre, 7

#### **—T—**

Typographic codes & conventions, 5

#### **—W—**

WordBookmarks(), 20 WordBuiltInDocumentProperties(), 21 WordCustomDocumentProperties(), 22 WordVariables(), 23

#### **—X—**

XML, 7, 9, 10

officeatwork AG Bundesplatz 12 6300 Zug, Switzerland

T +41 41 544 7100

www.officeatwork.com mail@officeatwork.com